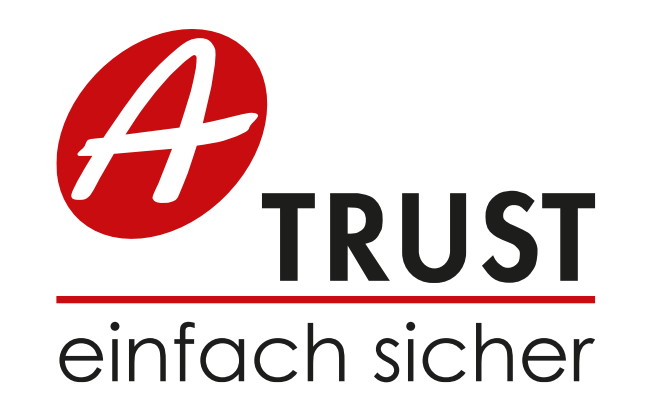

# **Online-Sorglos-Paket**

# **User Guide**

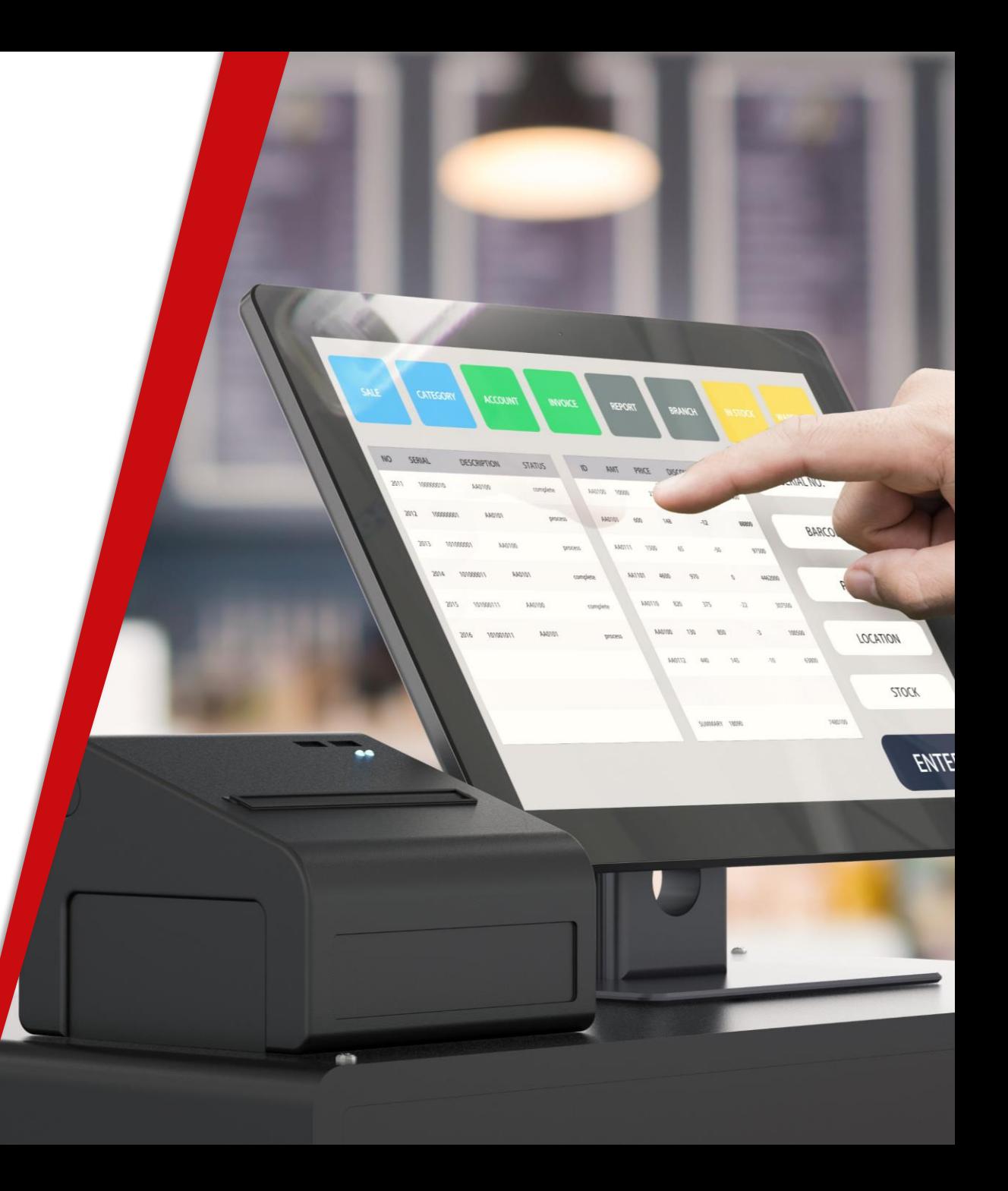

## **Online-Sorglos-Paket**

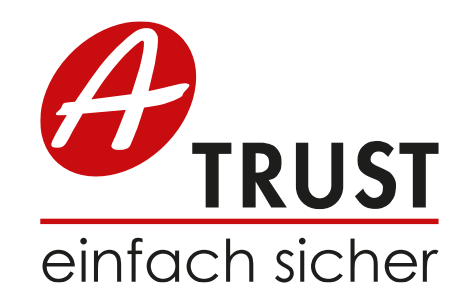

### **Wofür benötigen Sie das Online-Sorglos-Paket?**

Mit dem Online-Sorglos-Paket verlängern Sie Ihren RK-Signaturservice der Online-Zertifikate um weitere 5 Jahre.

#### **Wo und wie können Sie das Paket beziehen?**

Das Paket ist über den Partnerbereich buchbar. Das Online-Sorglos-Paket kann jedoch nur erworben werden, wenn Ihr Zertifikat im nächsten Monat ausläuft.

#### **Welche Vorteile hat die Buchung des Paketes für Sie?**

- Sie benötigen keine Neuanmeldung bei FinanzOnline mehr eine Neuanmeldung ist nur nötig, wenn ein neues Zertifikat ausgestellt wird
- Falls nötig, können Sie auch neue Zertifikate während der 5 Jahre Laufzeit ausstellen

## **Online-Sorglos-Paket**

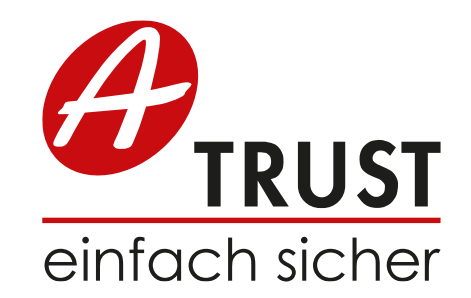

#### **Welche Varianten können gebucht werden?**

- RK Online (Vorsicht: Nur beziehbar für bereits gekaufte Credits es werden keine neuen mehr verkauft)
- Basic
- Advanced
- Premium

#### **Werden für das Online-Sorglos-Paket neue Credits benötigt?**

Die Credits für das Online-Sorglos-Paket sind dieselben wie bei Ihren regulären RK HSM Online-Produkten

### **Partnerbereich Webshop**

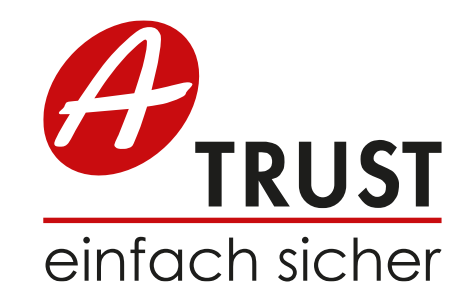

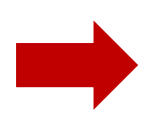

Um das Online-Sorglos-Paket zu buchen oder zu verwalten, müssen Sie den A-Trust Partnerbereich in unserem [Webshop](https://www.a-trust.at/webshop/) besuchen. Hierfür benötigen Sie Ihre Parnter-Zugangsdaten.

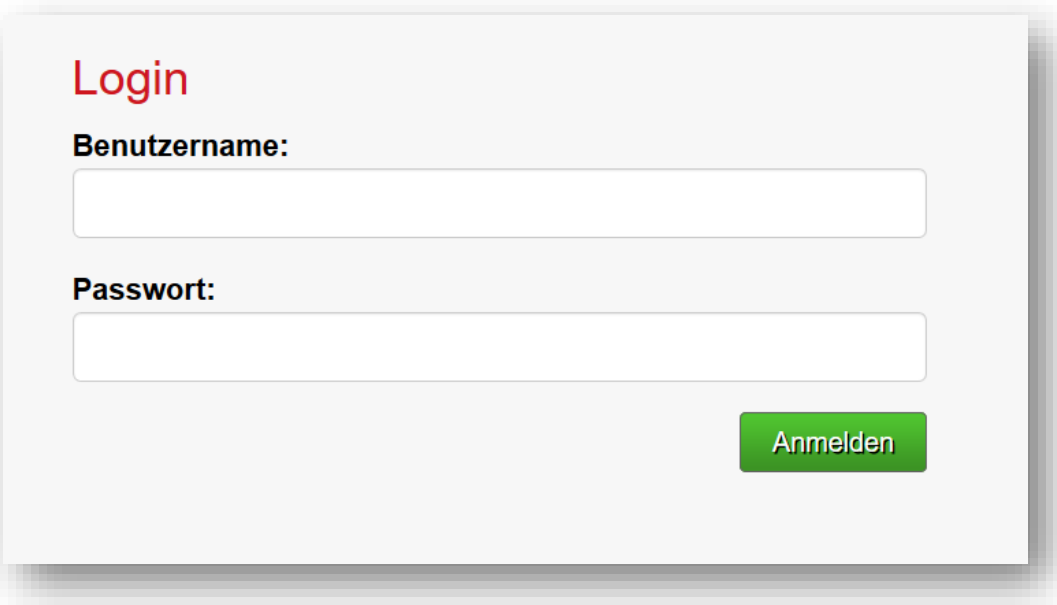

### **Partnerbereich Ansicht**

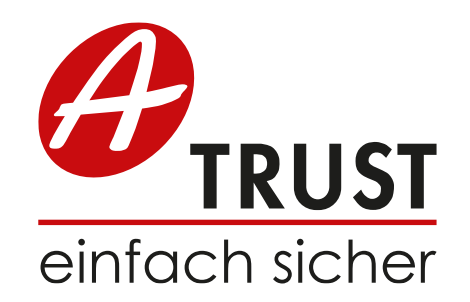

Auf der linken Seite Ihres Kontos im Partnerbereich finden Sie folgende Ansicht.

Hier können Sie direkt auf den a.sign RK Online-Sorglos-Bereich wechseln.

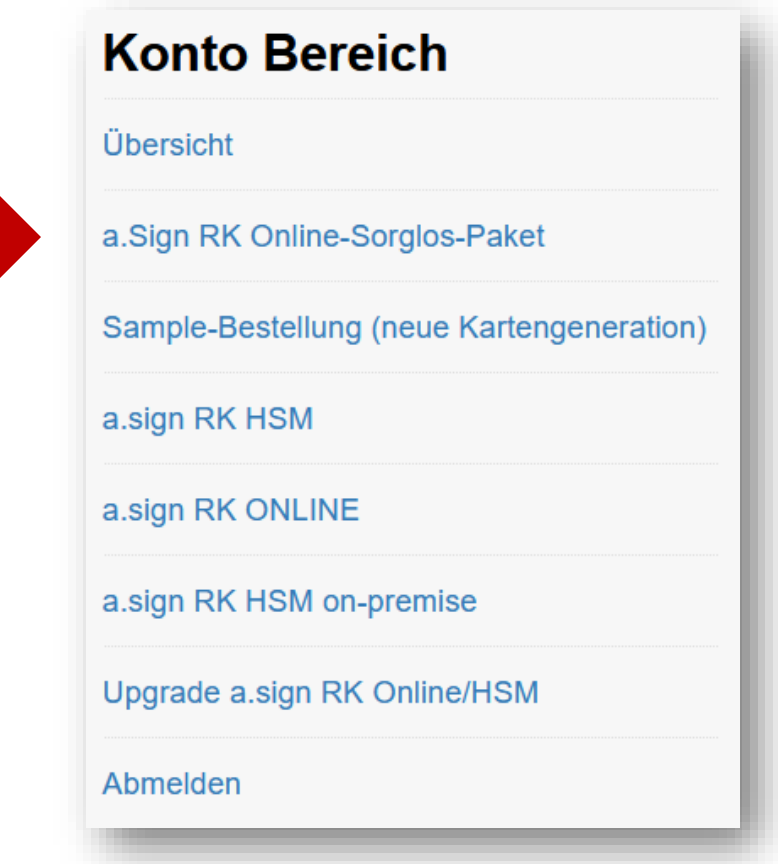

### **Online-Sorglos-Paket Bereich**

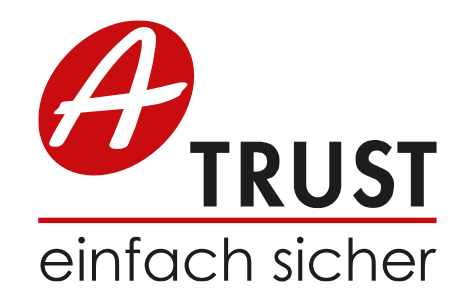

Unter der "Sorglos-Übersicht" finden Sie alle Ihre bereits gebuchten Sorglos-Pakete. Hier können Sie auch Ihre Zertifikate neu ausstellen, falls Sie dies zu einem späteren Zeitpunkt wünschen.

Unter "Sorglos-Paket buchen" können Sie für Ihre Zertifikate das Sorglos-Paket auswählen und gleichzeitig ein Upgrade durchführen.

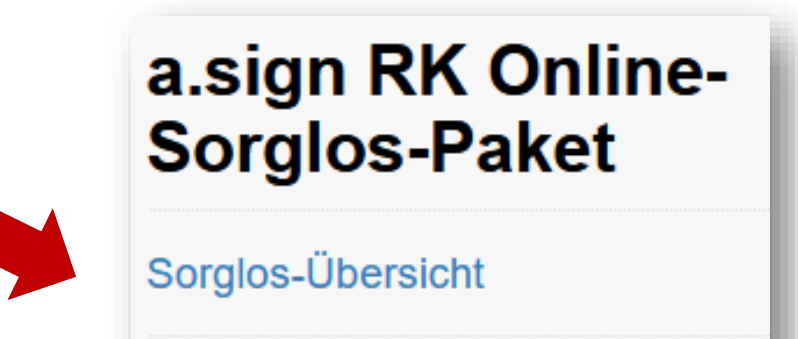

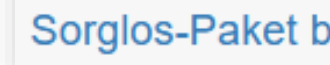

### Sorglos-Paket buchen

### **Buchung Online-Sorglos-Paket**

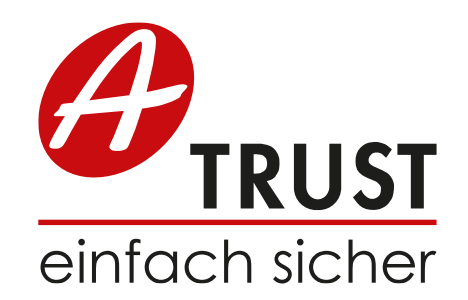

#### Sorglos-Paket buchen

Offenes Guthaben: a.sign RK Online: 19183 Zertifikate a.sign RK HSM Basic: 16 Zertifikate a.sign RK HSM Advanced: 0 Zertifikate a.sign RK HSM Premium: 0 Zertifikate

#### Wählbare Zertifikate:

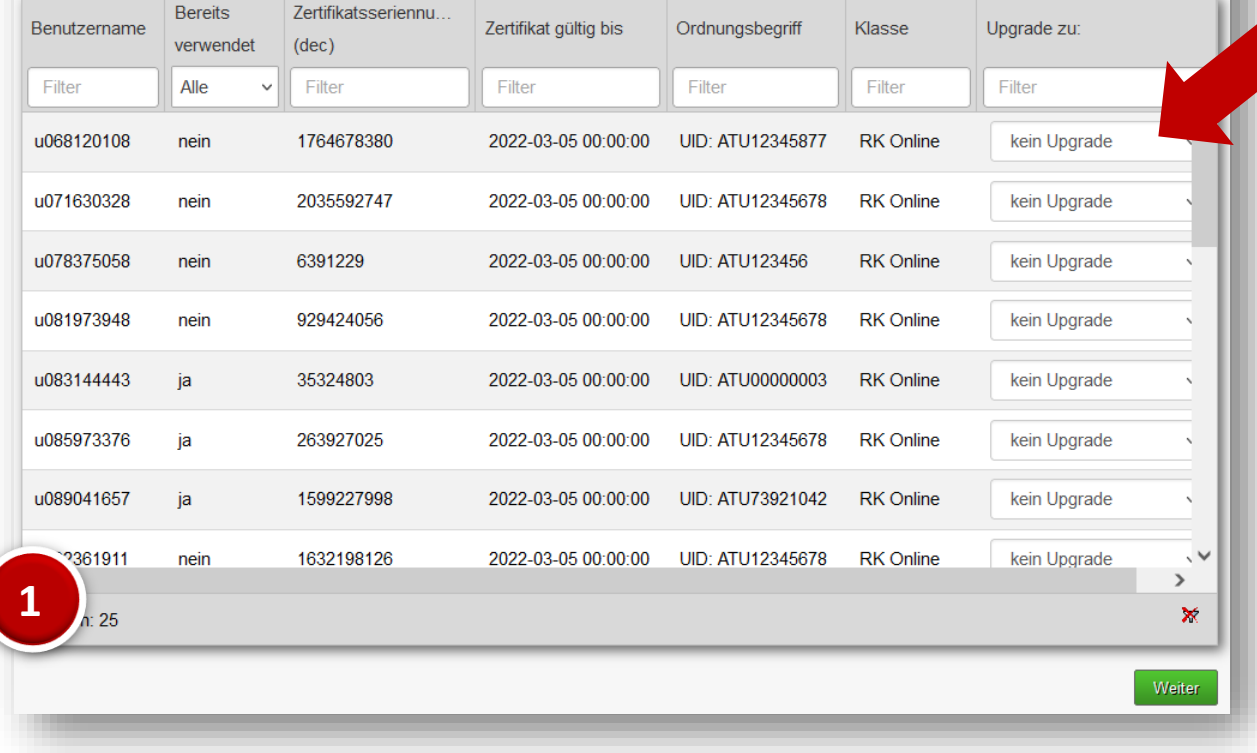

Wählen Sie im Drop-Down Menü die gewünschte Anzahl der Sorglos-Pakete aus und klicken Sie auf "Weiter".

#### Bitte beachten Sie:

Das Online-Sorglos-Paket kann nur gebucht werden, **wenn Ihr Zertifikat im nächsten Monat abläuft.**

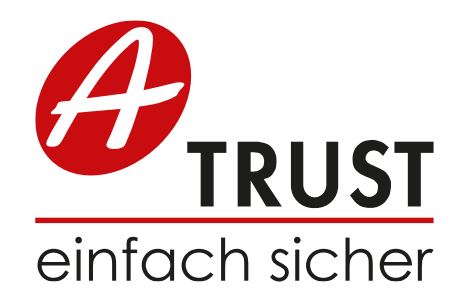

## **Buchung Online-Sorglos-Paket**

Wenn Sie zufrieden mit Ihrer Auswahl sind, klicken Sie auf "Upgrade durchführen".

Sie können aber auch einzelne Pakete hier wieder entfernen.

Nach diesem Schritt können Sie die jeweiligen Pakete in der "Sorglos-Übersicht" auffinden.

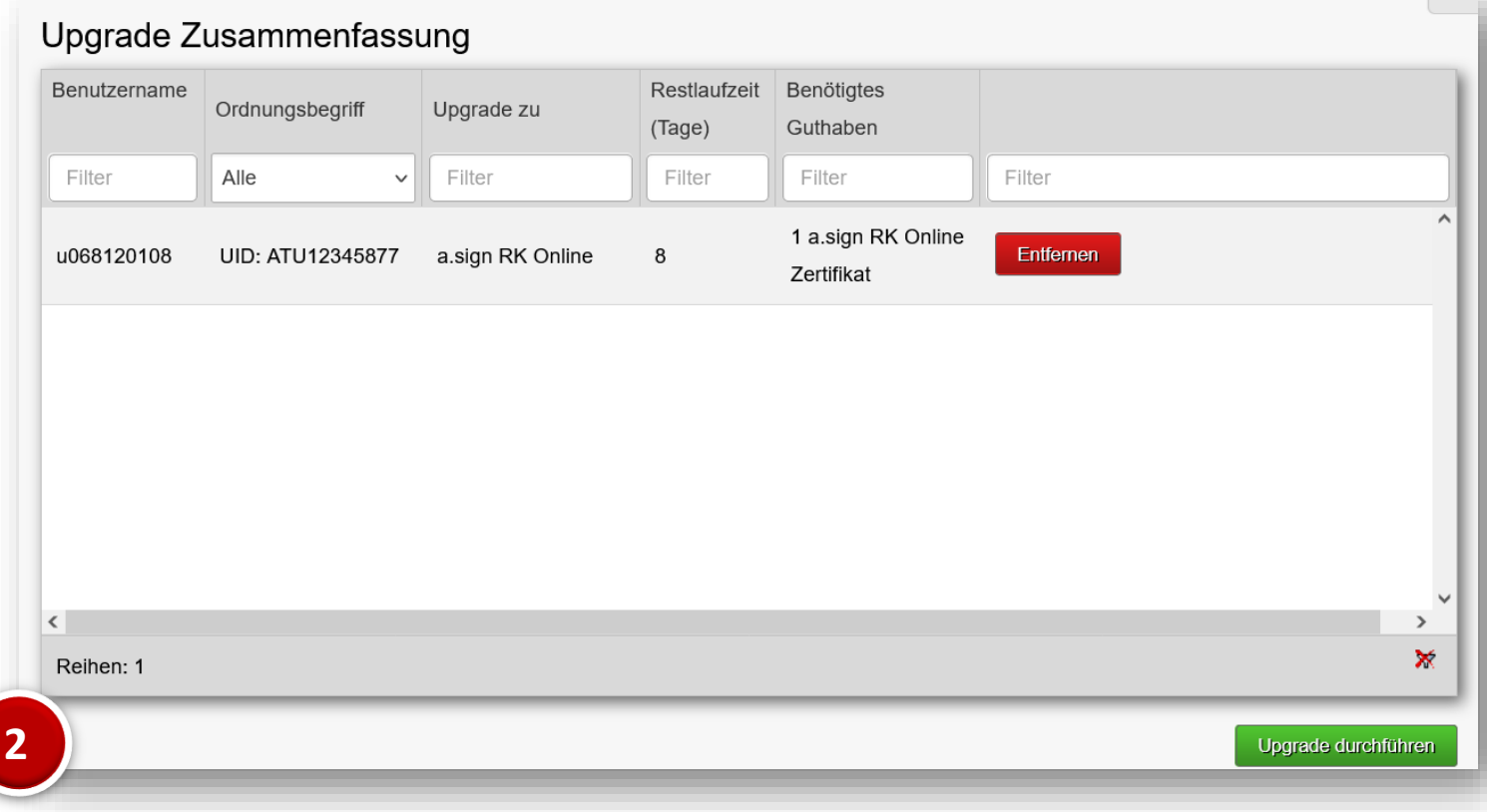

# **Sorglos-Übersicht Verwaltung**

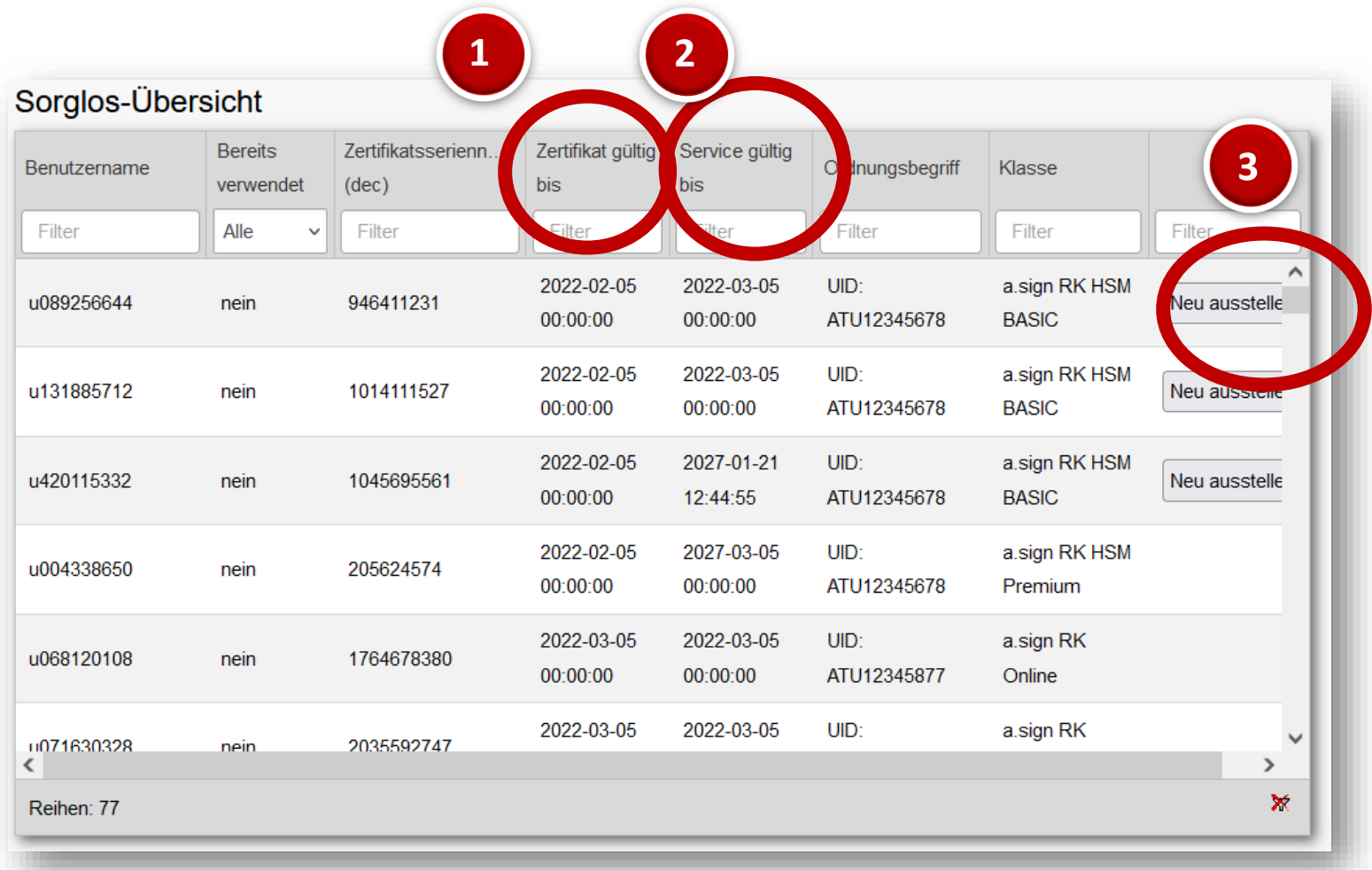

- 1) Hier sehen Sie die Gültigkeit Ihres **Zertifikats**
- 2) Hier sehen Sie die Gültigkeit Ihres **Signaturservices**
- 3) Hier können Sie sich ein neues Zertifikat ausstellen.

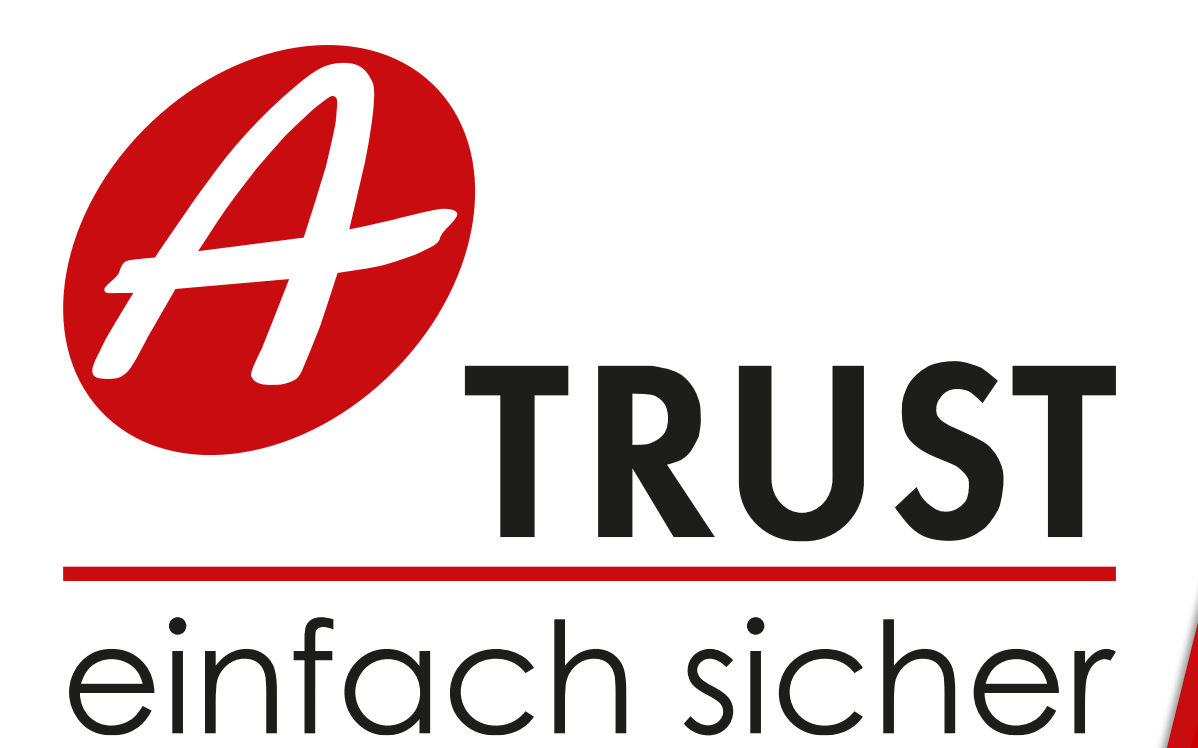